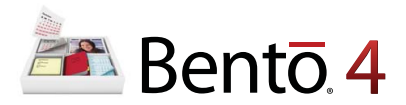

# **Installation and Support Guide**

Welcome to Bento®, the personal database product designed for Mac users.

#### About Bento

Bento is a database application that helps you manage and track the information that is important to you. Bento makes it easy to search, sort, and organize your information. Use Bento to organize contacts and customers, track your projects, plan company events and meetings, manage lists, and much more.

#### Installing Bento

If you have an earlier version of Bento installed, rename the application (for example, BentoOld) or move it to the Desktop before you install Bento 4.

#### **To install Bento:**

- **1** Insert the installation CD. (If you purchased Bento electronically from the FileMaker Store or from the Mac App Store, skip this step.)
- **2** Double-click the CD or disk image.
- **3** Drag the Bento icon to the Applications folder icon. Bento is installed in the Applications folder.
- **4** Double-click the Bento icon in the Applications folder to start Bento.
- **5** Follow the onscreen instructions.

#### Upgrading a Previous Version to Bento 4

When you launch Bento 4 for the first time, it renames your Bento 1, Bento 2, or Bento 3 database and then creates a new database based upon your existing database. If you need to use Bento 1, Bento 2, or Bento 3 again, see "Reverting to a Previous Version of Bento" in Bento Help.

### Your License Key

Bento software comes with a unique, 35-digit alphanumeric license key. Do not lose this license key. We recommend that you keep the license key in a safe place in case the software ever needs to be reinstalled.

You can find your license key on the CD sleeve. If you purchased Bento electronically from the FileMaker Store, please refer to your order confirmation email for the location of your license key.

*Note:* You don't need a license key to install Bento if you purchased Bento from the Mac App Store.

# Registering Your Software

Please take a few moments to register your software. You can register the first time you open Bento or by choosing "Register Bento" from the Bento application menu.

By registering your software, FileMaker can notify you of new versions and special offers, and keep your license key on file in case you lose it. This online registration takes just a few minutes. (You must have an Internet connection.)

# Getting Support and Product Information

The following resources are available:

- **Help:** Choose Help > Bento Help. View and search for information as you work in Bento.
- **User's Guide:** Choose Help > Bento User's Guide. Open this PDF document to learn how to organize information with Bento.
- **Tutorial:** Choose Help > Video Tutorial. Watch multimedia tutorials to learn how to use Bento.
- **Bento Forum:** Choose Help > Bento Forum. Visit the Bento forum to get technical support, tips, report problems, and share with others how you use Bento.
- **Bento Template Exchange**: Choose Help > Bento Template Exchange. Visit the Bento Template Exchange to download templates created by other Bento users and submit your own templates.
- **Customer Support:** Choose Help > Service and Support. Visit the support website for access to frequently asked questions and tips on using Bento.
- 1 **Product Information:** For general product information, choose Help > Bento for iPhone, iPod touch and iPad. For product updates, choose Bento > Check For Updates.

© 2007-2012. FileMaker, Inc. All rights reserved.

FileMaker, Inc. 5201 Patrick Henry Drive Santa Clara, California 95054

FileMaker and Bento are trademarks of FileMaker, Inc. registered in the U.S. and other countries. The file folder logo and the Bento logo are trademarks of FileMaker, Inc. All other trademarks are the property of their respective owners.

FileMaker documentation is copyrighted. You are not authorized to make additional copies or distribute this documentation without written permission from FileMaker. You may use this documentation solely with a valid licensed copy of FileMaker software.

All persons, companies, email addresses, and URLs listed in the examples are purely fictitious and any resemblance to existing persons, companies, email addresses, or URLs is purely coincidental. Credits are listed in the Acknowledgements documents provided with this software. Mention of third-party products and URLs is for informational purposes only and constitutes neither an endorsement nor a recommendation. FileMaker, Inc. assumes no responsibility with regard to the performance of these products.

For more information, visit our website at http://www.filemaker.com.

Edition: 05

**U10506-002C**